# How to install rxncon – Windows edition

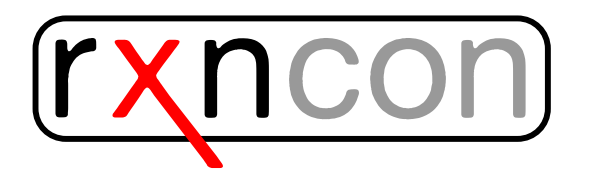

# Installing rxncon on Windows

Here, you find guidance for the installation of rxncon. First things first:

- Download rxncon here: [http://www.rxncon.org/rxncon/plugin\\_rele](http://www.rxncon.org/rxncon/plugin_release/download)ase/ [download](http://www.rxncon.org/rxncon/plugin_release/download) and save it on your computer
- Extract the files from the archive. You need a programme to do that. (You can download the programme 7zip for instance)
- Go to the *web2py* directory
- Double–click on the rxncon.bat file
- The  $web2py$  window should open

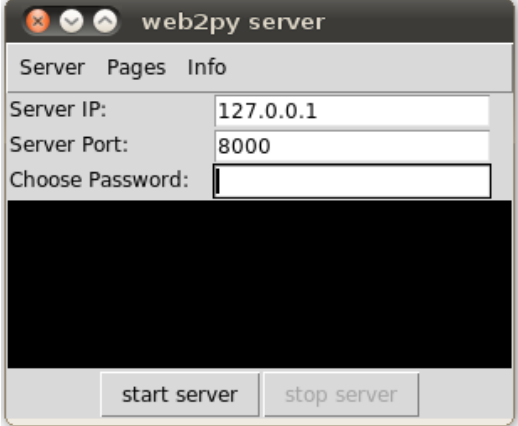

- Choose a temporary password and push "Start server" (The password will only be valid for this session)
- Your browser will automatically open and start the rxncon application
- If you are a first time user, create your user–id. While working in the browser, your work will be done and saved locally.

# Additional programmes and configuration

Before you can start using rxncon you have to make some local configurations in the Configure menu at the rxnocn website.

#### Install BioNetGen

- Download and install BioNetGen (you find BioNetGen here [http://](http://bionetgen.org/index.php/BioNetGen_Distributions#Source_Code_Distribution) [bionetgen.org/index.php/BioNetGen\\_Distributions#Source\\_Code](http://bionetgen.org/index.php/BioNetGen_Distributions#Source_Code_Distribution)\_ [Distribution](http://bionetgen.org/index.php/BioNetGen_Distributions#Source_Code_Distribution)
- Specify the BioNetGen path: Open the BioNetGen folder, click into the location field and copy it. Paste the path into the BioNetGen field in the Configure menu. Add \BNG2.pl
- Specify the Perl path. You may try

```
C:\Perl64\bin\perl.exe
```
In case Perl is saved somewhere else, employ the find-tool in windows and search for Perl. Copy and paste the path to the path field for Perl.

- In case Perl is not installed, you may download it here: [http://www.](http://www.perl.org/get.html) [perl.org/get.html](http://www.perl.org/get.html)
- Save your changes

#### Install Cytoscape

- Download Cytoscape here <http://www.cytoscape.org/download.html>
- Start Cytoscape
- Install the XMLRPC plugin by selecting: Plugins > Manage Plugins > Available for Install > Communication/Scripting > CytoscapeRPC 1.2

• Start the XMLRPC plugin by selecting: Plugins > Cytoscape RPC > Activate CytoscapeRPC > OK (default options are fine; XML-RPC, Port 9000)

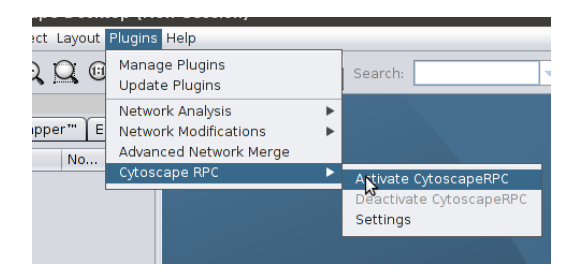

## Specify the Biographer path

• Copy and paste the following link into the field for the Biographer path

```
http://biographer.biologie.hu-berlin.de/
```
### Python

- You should use a Python version  $\geq 2.5$
- You may check the version you are using by starting Python (the version number will be shown in the Python shell)

## Updating rxncon

- If there is a new version of rxncon available use the  $Update$  link in the header menu. (A restart of rxncon might be required.)
- The update process will download a web2py application package  $(*.w2p)$ and overwrite your current web2py application. All your data will still be available and ready to use with the new rxncon version.
- Some updates may require web2py to be updated. You can update the web2py server by going to [http://127.0.0.1:8000/admin/default/](http://127.0.0.1:8000/admin/default/site) [site](http://127.0.0.1:8000/admin/default/site) and using the *Update now* button.

# First test

The installation and configuration is now finished. You may now test the example provided on the rxncon website. By clicking on Simple example.xls you will upload a small network. It is the Sho1 branch of the HOG pathway in the yeast S. cerevisiae. You can now choose the visualization format by pushing the Graph button. Try SBGN–PD. A new tab should open where you can edit the layout of the network.